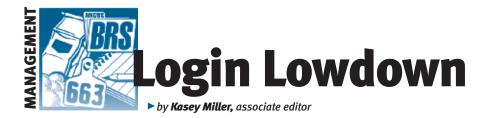

## **Custom animal report**

You have a lot of information available to describe your cattle — expected progeny differences (EPDs) and dollar value indexes (\$Values) that are updated weekly, Angus Herd Improvement Records (AHIR®), and DNA profiles. It can be a bit daunting to try to compile all that information into one place. It can also be daunting to digest all of that information displayed in one report. However, there is an option on AAA Login that allows you to pick and choose exactly what data you want to display in a customized report. Custom Animal Report gives you a great deal of flexibility.

## **Information needs differ**

"The idea for the custom report arose when customers started asking to get their data in different formats, and customers wanted different information returned. This report allowed the breeder to be selective when choosing what they wanted to return versus us making that decision," explains Chris Stallo, assistant director of information systems.

To build a custom report, sign into AAA Login via *www.angus.org*, and click on the "Interactive" tab. From there, Custom Animal Report is the second option in the list. Then the smorgasbord begins.

Custom Animal Report allows producers to build a truly customized view of information recorded with the American Angus Association. You know just how much information you send in to the Association about your animals. Seeing all of it in one report can be a bit overwhelming. While there is an option to select all columns and display absolutely everything, it

could be far more useful to be selective in what is displayed.

## **Customized options**

If you do choose to be selective, you have options within these categories: animal, DNA, parent, birth, weaning, yearling, maternal, ultrasound, EPDs, \$Values, Igenity profile and Pfizer HD50K information, all of which have several options within each category.

You can start your search by birthdate or by animal set. There is a maximum age range of two years, and if you don't enter the age range, then search results will automatically come back as the last two years available. However, the age range limit can be overridden by using the Excel option or the Animal Set option. You can also set requirements for animals that have birth, weaning, yearling, ultrasound or genomic information entered. This will tighten your search, if needed. You can also elect to show interim indicators and accuracies in your search.

"One of the more recent enhancements to the custom animal report is the ability to filter animals that have genomic data. This allows producers to pull only animals that have had different AGI (Angus Genetics Inc.) tests done and return those results and allow the customer to sort them," adds Stallo.

Once you choose your selection criteria, you can export the results to an Excel sheet. For larger searches with more criteria, this can be a great option to wrap your head around the data presented and allows you to customize the way you see the data even more.

In case the options overwhelm you, and you don't have this column handy, there is a general directions link at the top of the page of the Custom Animal Report.

Stallo said customers generally use the custom report to get the updated EPDs each week for a specific set of animals. The opportunities don't have to stop there, though. The beauty of this feature is that it can be used however you want; it just takes some playing to find the perfect combination.

To build a custom report, sign into AAA Login via www.angus.org, and click on the "Interactive" tab. From there, Custom Animal Report is the second option in the list.

Fig. 1: Location of Custom Animal Report

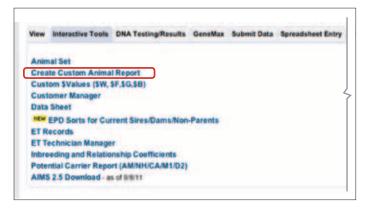

Fig. 2: Sorting options in Custom Animal Report

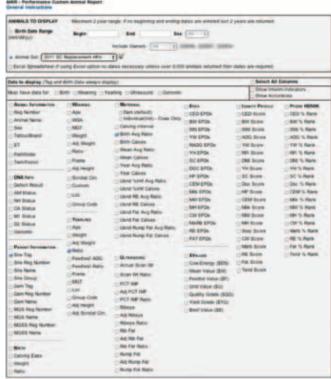